# **ВВЕДЕНИЕ**

В систему Land Rover VentureCam входит одна или несколько камер VentureCam, установочный порт, антенна и сенсорный экран. VentureCam – это беспроводная динамическая камера, работающая в реальном времени и способная передавать цветное изображение.

Камера отличается прочной конструкцией и способна работать на расстоянии до 30 метров (98 футов) от автомобиля, но это зависит от преобладающих условий окружающей среды. На работу камеры может оказывать воздействие окружающая среда и здания.

К системе можно подключать до 16 камер VentureCam. Эти миникамеры образуют телевизионную систему замкнутого контура, обеспечивающую просмотр на сенсорном экране в полноэкранном или уменьшенном режиме. Вы можете просматривать изображение со всех подключенных камер, используя программные кнопки прокрутки на сенсорном экране.

Камеру можно закрепить на любой подходящей поверхности.

Это позволяет пользователям устанавливать портативные блоки VentureCam в самых различных местах.

VentureCam принимает другие видеосигналы на частоте 2,45 ГГц.

Это открытый частотный диапазон, поэтому, например, если у вас дома есть камера видеонаблюдения, вы можете выбирать и просматривать её сигнал по каналу, на котором осуществляется передача.

*Примечание: Land Rover VentureCam использует частоты, на которых также работают некоторые телевизионные приставки, устройства WiFi и Bluetooth®. При появлении помех воспроизведению изображения повторный выбор VentureCam позволяет перейти на другую частоту, где меньше помех.*

*В связи с этим обращаем внимание, что когда активна камера Land Rover VentureCam, встроенная телефонная Bluetooth® система Land Rover блокируется.*

*Land Rover не отслеживает работу и формат камер видеонаблюдения, поэтому не гарантирует их работу.*

VentureCam заряжается в установочном порту, расположенном в верхнем перчаточном ящике. Камеру VentureCam можно также использовать как фонарь.

Когда VentureCam вставляется в установочный порт, мигает кружок зелёного цвета вокруг кнопки «LAND ROVER», показывая тем самым, что установлено надёжное электрическое соединение.

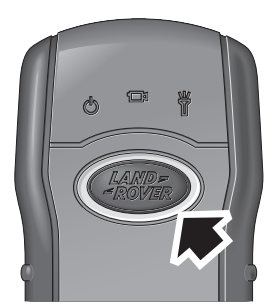

LAN2923

Сенсорный экран позволяет управлять камерами VentureCam, выбирать их для просмотра и проверять зарядку батарей.

# **VentureCam**

Извлечение VentureCam из установочного порта производится лёгким нажатием на неё в направлении панели приборов. При этом освобождается защёлка, позволяя извлечь камеру из порта.

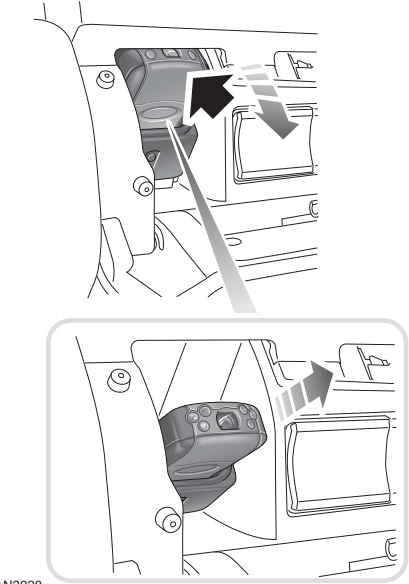

LAN2928

*Примечание: В некоторых странах предусмотрено ограничение скорости при воспроизведении видеоизображения на экране в поле зрения водителя. В этих странах превышение указанной скорости приводит к выключению VentureCam.*

# **ПРЕДУПРЕЖДЕНИЕ**

**VentureCam следует использовать только как вспомогательный инструмент. Использование камеры не должно отвлекать внимание водителя.**

**Выполняя маневры, соблюдайте осторожность.**

**Всегда строго соблюдайте правила дорожного движения.**

**Не допускается оставлять незакрепленные камеры VentureCam в салоне автомобиля. Её нужно вставлять в установочный порт или убирать в надёжное место, когда она не используется. В случае аварии незакрепленные предметы представляют собой опасность и повышают риск получения травм.**

**Не устанавливайте на базовый блок никакие предметы или приборы кроме Land Rover VentureCam.**

**Когда камера используется на дорогах общего пользования, не направляйте красный свет фонарика вперед, в направлении приближающегося транспорта.**

**Устанавливайте VentureCam только в местах, недоступных для детей и животных.**

**Если VentureCam используется во время движения задним ходом, будьте внимательны, чтобы не перепутать левую и правую сторону.**

*Примечание: При использовании VentureCam в качестве вспомогательного средства при движении задним ходом с прицепом, диапазон передачи может уменьшиться, если камера расположена на задней стенке прицепа. Учитывайте этот фактор при выборе подходящего места для установки VentureCam.*

# **ИСПОЛЬЗОВАНИЕ КАМЕРЫ VENTURECAM**

Блок VentureCam снабжен кнопкой «LAND ROVER», позволяющей выбирать нужную функцию. На самом блоке предусмотрена графическая маркировка функций. При каждом нажатии на кнопку происходит переход к следующей функции.

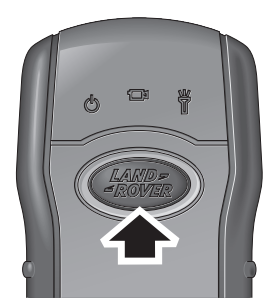

LAN2924

- Когда блок выключен, камера включается однократным нажатием кнопки.
- При повторном нажатии кнопки включается фонарь и выключается камера.
- При следующем нажатии блок выключается.

При выборе режима камеры загорается и начинает мигать кружок вокруг кнопки «LAND ROVER», показывая тем самым, что камера ожидает команды с сенсорного экрана.

*Примечание: Если Land Rover VentureCam держать в руке, её диапазон действия уменьшается. Поэтому рекомендуется закреплять камеру на прилагаемой опоре.*

*Примечание: Фонарём также можно управлять из автомобиля, используя программную кнопку фонаря на сенсорном экране.*

# **УСТАНОВКА VENTURECAM**

Каждый блок Land Rover VentureCam комплектуется системой универсального крепления, позволяющей устанавливать его на подходящей поверхности.

**Предостережение: Крепление на присоске предназначено для использования на бездорожье, его следует закреплять только на подходящих внешних поверхностях.**

Крепление Land Rover VentureCam состоит из двух элементов:

- **1.** Держатель VentureCam.
- **2.** Крепление на присоске.

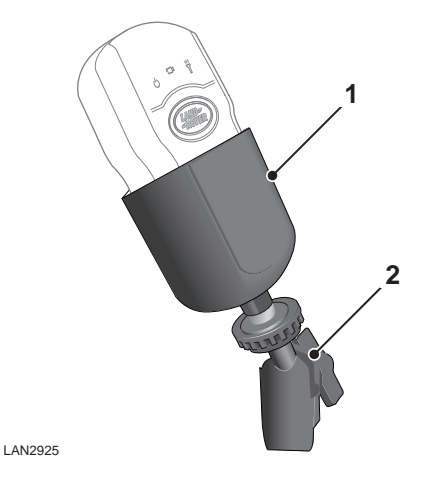

Держатель устанавливается в креплении на присоске с помощью винтового фиксатора, аналогичного тем, которые используются в принадлежностях для камер.

При опущенном рычажке присоски, установите крепление на чистое стекло или на чистую ровную поверхность кузова, нажмите кнопку присоски и поднимите рычажок вверх. Прежде чем закрепить и использовать VentureCam, убедитесь в надёжности фиксации крепления.

# **VentureCam**

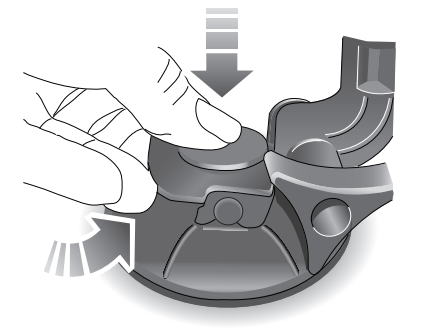

#### LAN2926

Прежде чем снять крепление, извлеките VentureCam из держателя. Придерживая крепление, опустите рычажок и приподнимите прозрачную пластиковую лапку на подушке присоски, чтобы освободить присоску.

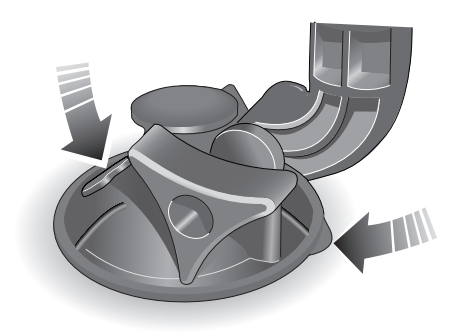

LAN2927

# **ОРГАНЫ УПРАВЛЕНИЯ VENTURECAM**

Камера VentureCam открывается через главное меню, для этого нужно нажать программную клавишу **4 x 4 Info** (4 x 4 Инфо).

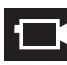

На экране **4 x 4 Info** коснитесь программной клавиши со значком камеры, чтобы просматривать изображение на экране.

Другие программные кнопки управления VentureCam:

- Выбор камеры (Cam 1)
- Выбор канала (CH 1)
- Стрелки прокрутки после нажатия программной клавиши канала или камеры прокручивайте список доступных камер VentureCam и каналов.
- Фонарь

*Примечание: Если программная кнопка серого цвета, значит данная функция в настоящий момент недоступна для выбора.*

*Примечание: Нажатие на сенсорную кнопку подтверждается зеленой рамкой, которая на короткое время появляется вокруг кнопки. Затем кружок меняет цвет на янтарный, показывая тем самым, что выбранная функция активна.*

#### **Выбор доступных VentureCam и каналов**

При помощи сенсорных кнопок прокрутки прокручивайте вверх или вниз список доступных камер VentureCam (Cam 1, Cam 2 и т.д.) и каналов (CH 1, CH 2 и т.д.), пока не появится нужный пункт. Коснитесь, чтобы выбрать источник.

В случае проблемы с выбранным источником на экране появляется предупреждающее сообщение. Следуйте указаниям и/или выберите другой источник.

### **Использование фонаря**

Чтобы управлять фонарем из автомобиля, нажмите программную клавишу фонаря, которая появляется на сенсорном экране при просмотре изображения VentureCam.

Когда фонарь включен, вокруг его программной кнопки появляется янтарный круг. Выключение фонаря производится повторным нажатием этой программной кнопки.

## **Полноэкранный режим изображения**

В режиме VentureCam при нажатии на область экрана, содержащую изображение VentureCam или канала, происходит переключение в полноэкранный режим.

Возврат к режиму управления производится повторным нажатием на экран.

## **Аккумуляторная батарея VentureCam**

VentureCam оснащена подзаряжаемым элементом питания, который обеспечивает непрерывную трансляцию видеоизображения примерно в течение 3 часов. При использовании блока VentureCam в качестве фонаря полная разрядка батареи наступает примерно через 4 часа. Для зарядки VentureCam из полностью разряженного состояния в полностью заряженное требуется около 1 часа.

*Примечание: Перед началом зарядки необходимо включить зажигание.*

В установочном порту VentureCam переходит в состояние зарядки. При этом индикаторы уровня зарядки показывают состояние зарядки и отображается надпись «VentureCam docked» (VentureCam в установочном порту)

Предусмотрены следующие 3 состояния зарядки:

> **Восстановление** – Один сегмент показывает, что элемент питания VentureCam практически разряжен (или, возможно, очень сильно

нагрелся или остыл). Батарея постепенно заряжается, чтобы обеспечить полную зарядку, поэтому некоторое время может оставаться в этом режиме.

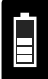

**Быстрая подзарядка** – Движущийся столбик сегментов обозначает быструю подзарядку. Этот режим обеспечивает полную подзарядку за минимальный период времени.

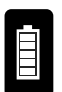

**Заряжено** – Полный столбик сегментов показывает, что элемент питания заряжен. Land Rover рекомендует оставлять заряженную

VentureCam в установочном порту. Это обеспечивает поддержание оптимального уровня зарядки батареи.

## **Сохранение VentureCam в системной памяти**

Для управления несколькими камерами VentureCam каждая VentureCam, используемая для передачи, должна быть сохранена в памяти автомобиля.

Камера должна находиться в док-станции и сохранена в любом режиме экрана. Когда в установочный порт вставляется VentureCam, не сохранённая в системной памяти автомобиля, на экране появляется окно.

На всплывающем экране выберите **OK**, чтобы сохранить VentureCam в первой доступной позиции VentureCam.

Нажмите на кнопку **Cancel** (Отмена), чтобы закрыть всплывающее окно и возвратиться на предыдущий экран. Если программная кнопка **Cancel** была нажата случайно, камеру VentureCam следует сначала извлечь из установочного порта и вставить заново, а потом сохранить в системной памяти.

После нажатия **OK** появляется другое всплывающее окно с опциями **Use now** (Использовать сейчас) или **Close** (Закрыть) окно.

Если нажата кнопка **Use now**, происходит переход в окно **4 x 4 Info** (4х4 Инфо), выбирается VentureCam и появляется изображение камеры, установленной на базовый блок.

Нажмите на кнопку **Close**, чтобы закрыть всплывающее окно и вернуться на предыдущий экран.

*Примечание: Если в памяти*

*зарегистрированы 16 камер, и на базовый блок устанавливается новая камера, происходит только подзарядка элемента питания. Всплывающее окно Learn Camera (Распознать камеру) появляется, только если одна из камер удалена из памяти.*

*Прежде чем сохранять эту камеру в системной памяти, её нужно заново вставить в установочный порт.*

## **Удаление блока VentureCam из системной памяти**

Чтобы удалить VentureCam из системной памяти, выберите нужную VentureCam с помощью программных кнопок прокрутки и нажмите программную кнопку **Delete** (Удалить). На экране появится окно.

Нажмите на кнопку **OK**, чтобы удалить камеру из списка.

Нажмите на кнопку **Cancel**, чтобы закрыть всплывающее окно и возвратиться на экран списка VentureCam.

### **Правила использования VentureCam**

В случае загрязнения VentureCam протрите её влажной тканью, очистив окно камеры, это обеспечит надёжную зарядку батареи.

Если у вас две или более камер VentureCam, поочередно устанавливайте их в базовый блок, чтобы каждый элемент питания подзаряжался один раз в две-три недели.

Избегайте высоких температур, НЕ ОСТАВЛЯЙТЕ камеры под лучами солнца.

**Предостережение: Выбрасывая элементы питания VentureCam, как и любые другие батарейки, соблюдайте правила утилизации и местные нормы.**